IBM Spectrum Accelerate Family HyperSwap Quorum Witness Version 1.0.3

*User Guide*

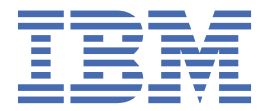

#### **Note**

Before using this document and the product it supports, read the information in ["Notices" on page 19.](#page-26-0)

#### **Edition notice**

Publication number: SC27-4631-09. This publication applies to version 1.0.3 of the IBM Spectrum Accelerate Family HyperSwap Quorum Witness and to all subsequent releases and modifications until otherwise indicated in a newer publication.

#### **© Copyright International Business Machines Corporation 2017, 2021.**

US Government Users Restricted Rights – Use, duplication or disclosure restricted by GSA ADP Schedule Contract with IBM Corp.

# **Contents**

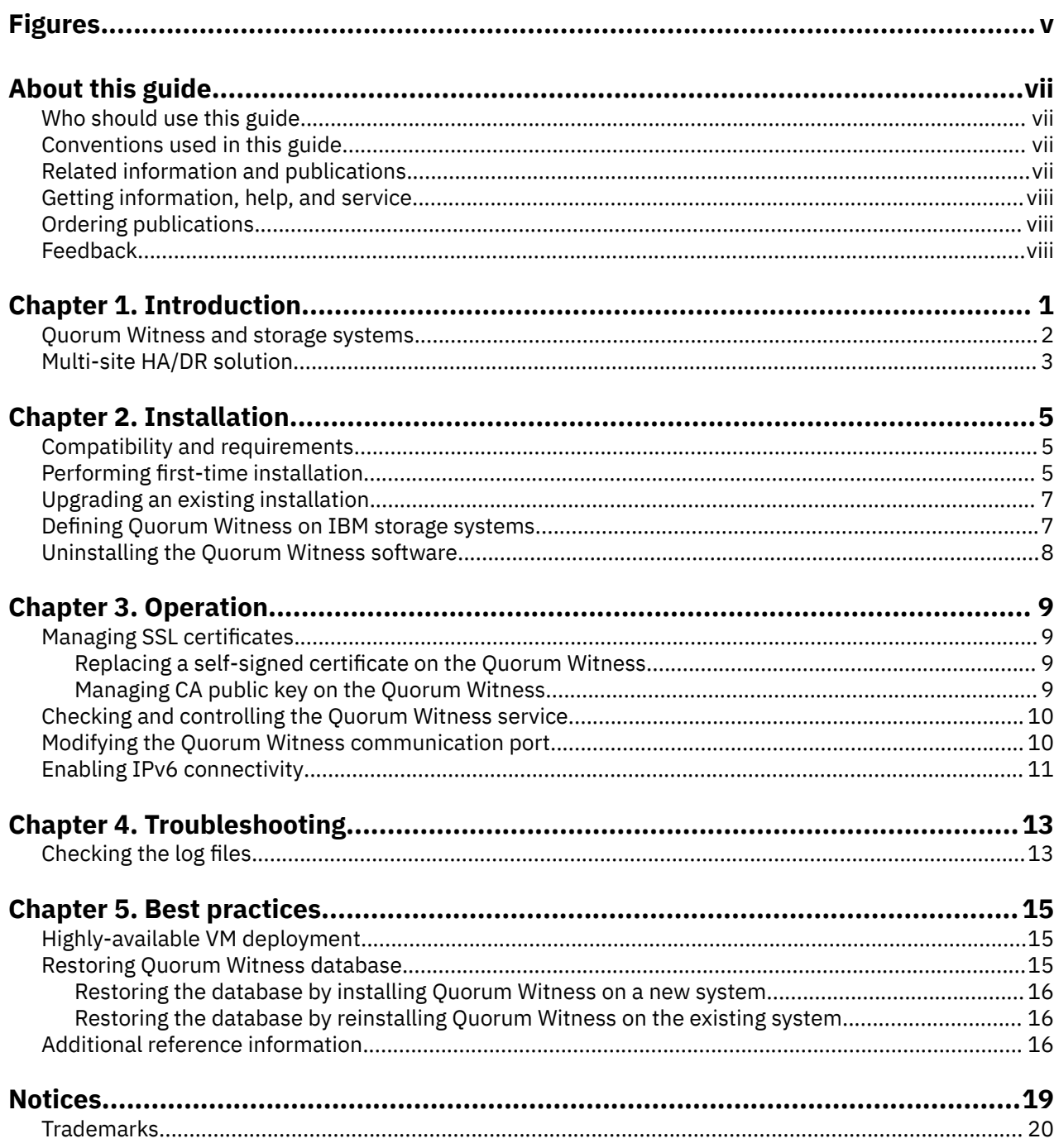

# <span id="page-4-0"></span>**Figures**

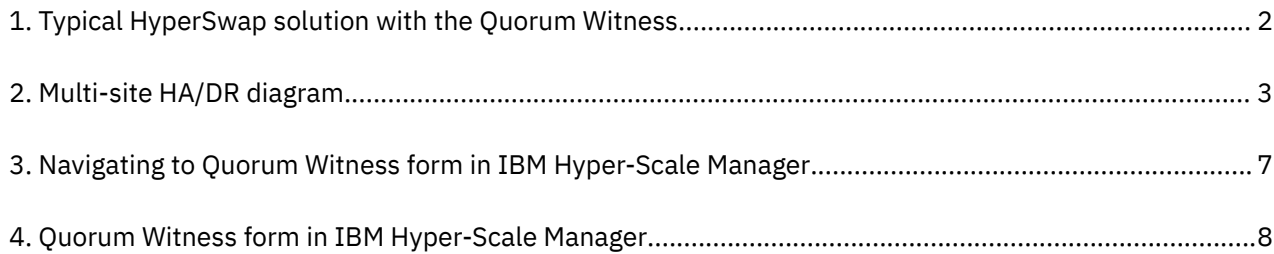

# <span id="page-6-0"></span>**About this guide**

This guide describes how to install and configure the IBM Spectrum Accelerate Family HyperSwap Quorum Witness.

## **Who should use this guide**

This guide is intended for technology officers, enterprise storage managers, and storage administrators who want to learn about quorum witness functionality, as implemented in HyperSwap applications of the Spectrum Accelerate Family storage systems.

### **Conventions used in this guide**

These notices are used in this guide to highlight key information.

**Note:** These notices provide important tips, guidance, or advice.

**Important:** These notices provide information or advice that might help you avoid inconvenient or difficult situations.

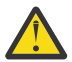

**Attention:** These notices indicate possible damage to programs, devices, or data. An attention notice appears before the instruction or situation in which damage can occur.

## **Related information and publications**

You can find additional information and publications related to IBM Spectrum Accelerate Family HyperSwap Quorum Witness on the following information sources.

- IBM FlashSystem® [A9000R on IBM Knowledge Center](http://www.ibm.com/support/knowledgecenter/STJKN5) (ibm.com/support/knowledgecenter/STJKN5) on which you can find the following related publications:
	- IBM FlashSystem A9000R Release Notes
	- IBM FlashSystem A9000R Deployment Guide
	- IBM FlashSystem A9000R Command-Line Interface (CLI) Reference Guide
	- IBM FlashSystem A9000 and IBM FlashSystem A9000R Open API Reference Guide
	- IBM Hyper-Scale Manager Release Notes
	- IBM Hyper-Scale Manager User Guide
	- IBM Hyper-Scale Manager Representational State Transfer (REST) API Specifications
- • [IBM FlashSystem A9000 on IBM Knowledge Center](http://www.ibm.com/support/knowledgecenter/STJKMM) (ibm.com/support/knowledgecenter/STJKMM) on which you can find the following related publications:
	- IBM FlashSystem A9000 Release Notes
	- IBM FlashSystem A9000 Product Overview
	- IBM FlashSystem A9000 Deployment Guide
	- IBM FlashSystem A9000 Command-Line Interface (CLI) Reference Guide
	- IBM FlashSystem A9000 and IBM FlashSystem A9000R Open API Reference Guide
- • [IBM Flash Storage and Solutions marketing website](http://www.ibm.com/systems/storage/flash/) (ibm.com/systems/storage/flash)
- • [IBM Storage Redbooks](http://www.redbooks.ibm.com/portals/storage)® website (redbooks.ibm.com/portals/storage)

## <span id="page-7-0"></span>**Getting information, help, and service**

If you need help, service, technical assistance, or want more information about IBM products, you can find various sources to assist you. You can view the following websites to get information about IBM products and services and to find the latest technical information and support.

- • [IBM website](http://www.ibm.com) (ibm.com<sup>®</sup>)
- • [IBM Support Portal website](https://www.ibm.com/support/entry/portal/support?brandind=Hardware~System_Storage) (ibm.com/support/entry/portal/support? brandind=Hardware~System\_Storage)
- • [IBM Directory of Worldwide Contacts website](http://www.ibm.com/planetwide) (ibm.com/planetwide)

Use the Directory of Worldwide Contacts to find the appropriate phone number for initiating voice call support. Select the Software option, when using voice response system.

When asked, provide your Internal Customer Number (ICN) and/or the serial number of the storage system that requires support. Your call will then be routed to the relevant support team, to whom you can provide the specifics of your problem.

## **Ordering publications**

The IBM Publications Center is a worldwide central repository for IBM product publications and marketing material.

The [IBM Publications Center website](http://www.ibm.com/shop/publications/order/) (www.ibm.com/shop/publications/order/) offers customized search functions to help you find the publications that you need. Some publications are available for you to view or download at no charge. You can also order publications. The publications center displays prices in your local currency.

### **Sending comments**

Your feedback is important in helping to provide the most accurate and highest quality information.

#### **Procedure**

To submit any comments about this publication or any other IBM storage product documentation:

- Send your comments by email to [ibmkc@us.ibm.com](mailto:ibmkc@us.ibm.com?subject=IBM%20Systems%20Storage%20publications). Be sure to include the following information:
	- Exact publication title and version
	- Publication form number (for example, GA32-1234-00)
	- Page, table, or illustration numbers that you are commenting on
	- A detailed description of any information that should be changed

# <span id="page-8-0"></span>**Chapter 1. Introduction**

The IBM Spectrum Accelerate Family HyperSwap® Quorum Witness is a software component that facilitates coordination between two IBM FlashSystem A9000 or A9000R storage systems in a HyperSwap relation.

**Note:** For your convenience, IBM Spectrum Accelerate Family HyperSwap Quorum Witness is referred to as Quorum Witness throughout this user guide.

IBM HyperSwap provides high availability of host applications running on IBM FlashSystem A9000 and A9000R storage systems. It is designed to guarantee business continuity in case of hardware, power, or connectivity failure, or if a natural or man-made disaster occurs. To enable a non-disruptive automatic failover, the IBM HyperSwap solution includes Quorum Witness software, which must be installed at a separate site (failure domain 3).

**Important:** Quorum Witness cannot reside on the same set of FlashSystem A9000 and/or A9000R systems of which it serves as part of a HyperSwap configuration.

**Note:** Full description of the IBM HyperSwap solution appears in the Product Overview of the IBM FlashSystem A9000 and A9000R storage systems. This information is available on [IBM Knowledge Center](http://www.ibm.com/support/knowledgecenter) (ibm.com/support/knowledgecenter).

After the Quorum Witness software is installed on a dedicated server or a virtual machine, it is used by the connected IBM FlashSystem A9000 and A9000R storage systems as part of the HyperSwap solution. The Quorum Witness role in the solution is to track and report the systems health, using the storage systems' heartbeat messages, and serve as a tie breaker in split-brain scenarios. If a failure is detected, it resolves a potential contention between the peer storage systems, determining which of them will own the primary volume. The Quorum Witness is critical for complete high-availability functionality. Without a functioning Quorum Witness, automatic failover cannot be performed.

In the solution example illustrated below, data is replicated between two storage systems. The host is connected to a HyperSwap volume through both systems in an active-active configuration. The Quorum Witness is installed at a separate site (failure domain 3) and monitors the storage system health, by receiving heartbeat messages from both storage systems.

<span id="page-9-0"></span>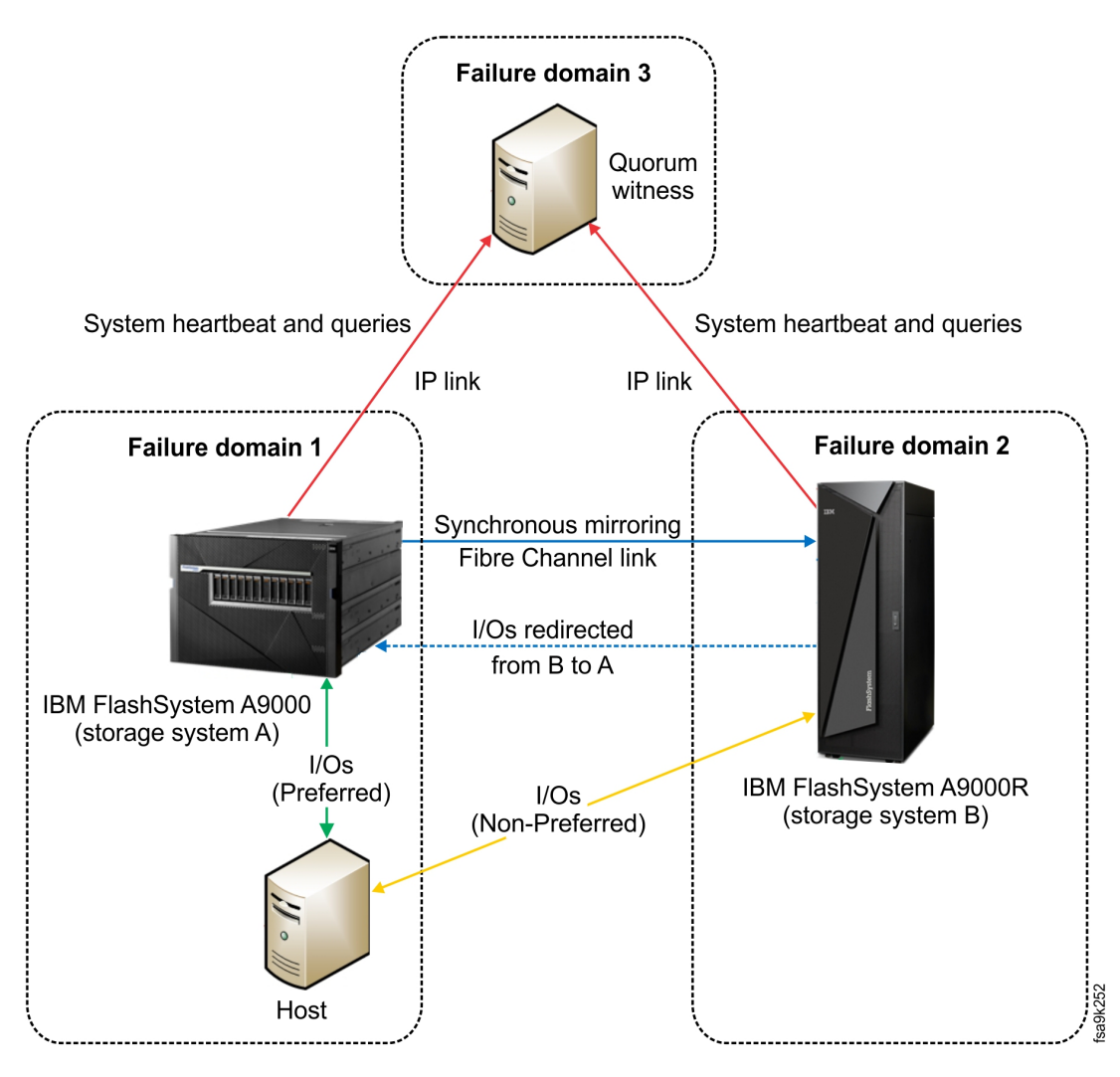

*Figure 1. Typical HyperSwap solution with the Quorum Witness*

## **Quorum Witness and storage systems**

A minimal IBM HyperSwap high availability configuration consists of two independently located IBM storage systems with configured synchronous replication accessible to the same hosts, and a Quorum Witness at a third site.

**Important:** Quorum Witness cannot reside on the same set of FlashSystem A9000 and/or A9000R systems of which it serves as part of a HyperSwap configuration.

After the Quorum Witness is installed, it is registered on both storage systems, participating in the HyperSwap relation. Each storage system can be configured with one Quorum Witness instance, identified by its unique ID.

**Note:** To ensure that failover is possible at any time, the Quorum Witness can be made more resilient by deploying it on a dedicated highly-available virtual machine. The system robustness can be achieved using VMware HA products, as described in ["Highly-available VM deployment" on page 15](#page-22-0).

After the Quorum Witness is configured and activated on the storage system, the storage system starts sending keepalive messages to be used by the Quorum Witness to monitor the array health. After the HyperSwap relation is established, it is validated by the storage systems, relying on the information provided by the Quorum Witness. Then each storage system verifies that the Quorum Witness reports the health status of its peer. This ensures that both storage systems are connected to the same Quorum Witness and operate properly.

## <span id="page-10-0"></span>**Multi-site HA/DR solution**

The Multi-site function allows customers to deploy high availability (HA) and disaster recovery (DR) solutions over several sites, keeping multiple concurrent copies of data.

A Multi-site HA/DR configuration is composed of three peers with one HyperSwap, employing a Quorum Witness and two asynchronous mirroring relations between them without participation of the Quorum Witness. One of these asynchronous mirrors remains on standby. This provides both failover and failback mechanisms, while keeping data mirrored to ensure business continuity, minimal risk for data outage, service availability, and data restoration in the event of disaster.

**Important:** Quorum Witness cannot reside on the same set of FlashSystem A9000 and/or A9000R systems of which it serves as part of a HyperSwap configuration.

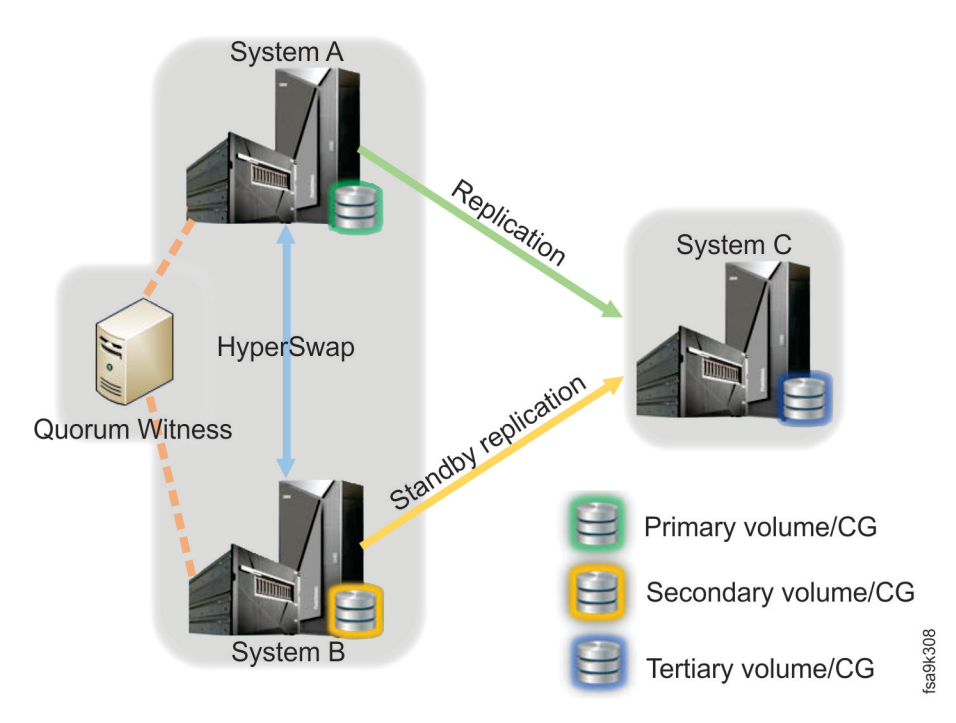

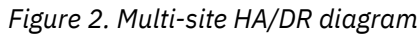

Multi-site HA/DR provides a higher level of data protection and more recovery capabilities than the common two-way high availability or mirroring solution. It fundamentally enhances business continuity, effectively prevents against extensive downtime, and allows to accommodate the most extensive compliance-related requirements.

Multiple Multi-site relations can exist on an IBM FlashSystem A9000 or A9000R storage system, each with different peers. Also, an IBM FlashSystem A9000 or A9000R storage system can have different volumes with different roles in Multi-site HA/DR configurations.

IBM Spectrum Accelerate Family HyperSwap Quorum Witness: User Guide

# <span id="page-12-0"></span>**Chapter 2. Installation**

Download and install the Quorum Witness software package as described in the following sections.

**Important:** Quorum Witness cannot reside on the same set of FlashSystem A9000 and/or A9000R systems of which it serves as part of a HyperSwap configuration.

- "Compatibility and requirements" on page 5
- "Performing first-time installation" on page 5
- • ["Upgrading an existing installation" on page 7](#page-14-0)
- ["Defining Quorum Witness on IBM storage systems" on page 7](#page-14-0)

For information about uninstallation, see ["Uninstalling the Quorum Witness software" on page 8](#page-15-0).

### **Compatibility and requirements**

For the complete and up-to-date information about the compatibility and requirements of IBM Spectrum Accelerate Family HyperSwap Quorum Witness, refer to its latest release notes.

**Important:** Quorum Witness cannot reside on the same set of FlashSystem A9000 and/or A9000R systems of which it serves as part of a HyperSwap configuration.

You can find the latest Release Notes on [IBM Knowledge Center](http://www.ibm.com/support/knowledgecenter) (www.ibm.com/support/ knowledgecenter).

### **Performing first-time installation**

You can install the Quorum Witness software on a bare-metal machine or a dedicated VM, by using a compatible version of Red Hat Enterprise Linux (RHEL) or CentOS.

#### **Before you begin**

**Important:** Quorum Witness cannot reside on the same set of FlashSystem A9000 and/or A9000R systems of which it serves as part of a HyperSwap configuration.

- Verify that the following packages are installed on the Quorum Witness host. These files are also supplied in the package together with the product BIN file. They can be deployed during the installation process, see step ["5" on page 6](#page-13-0) of the following procedure.
	- pgdg-redhat-repo-latest.noarch.rpm
	- nginx-1.18.0-1.el8.ngx.x86\_64.rpm
	- postgresql12-12.5-1PGDG.rhel8.x86\_64.rpm
	- postgresql12-contrib-12.5-1PGDG.rhel8.x86\_64.rpm
	- postgresql12-libs-12.5-1PGDG.rhel8.x86\_64.rpm
	- postgresql12-server-12.5-1PGDG.rhel8.x86\_64.rpm
	- uuid-1.6.2-42.el8.x86\_64.rpm
	- jemalloc-5.2.1-2.el8.x86\_64.rpm
	- redis-5.0.3-2.module+el8.0.0.z+3657+acb471dc.x86\_64.rpm

**Note:** In addition to the files above, be sure to also install the following:

- The latest rsyslog RPM.
- libxslt-1.1.32-5.el8.x86\_64.
- A new Linux username **ibmqw** is created during installation to be used for the Quorum Witness management operations. You can customize the user ID for **ibmqw** by adding a Linux user (**useradd**

<span id="page-13-0"></span>command in RHEL) prior to the package installation. In this case, create the /home/ibmqw directory (or any other different path) before starting the installation process.

• Verify that the **ibmqw** user can access the /opt/ibm and /var/log/qw folders.

#### **Procedure**

Follow these steps to install the Quorum Witness.

1. Open the relevant TCP ports for a default Linux firewall:

- 8460 for API communication
- 8461 for the Quorum Witness log retrieval
- 8462 for retrieval of Ngnix statistics (optional)

**Note:** If you are using a different firewall software, refer to its documentation for the port opening instructions.

- **firewall-cmd --permanent --add-port=8460/tcp**
- **firewall-cmd --permanent --add-port=8461/tcp**
- **firewall-cmd --permanent --add-port=8462/tcp**
- **firewall-cmd --reload**
- 2. Download the installation package to a local folder on the Linux host that will be used as Quorum Witness server.
- 3. Extract the installation package file ('\* ' represents the build number) :

```
# tar -xzvf ibm_quorum_witness-1.0.3-*.x86_64.tar.gz
```
The following files are extracted:

- Dependencies (RPM files).
- ibm quorum witness-1.0.3- $\star$ .x86 64.bin product BIN file
- ibm\_quorum\_witness-1.0.3-xxxx.x86\_64.bin.asc– digital signature file for the BIN file verification
- 4. Verify that you have relevant permissions on the host.
- 5. If the complementary RPM files were not deployed before the installation of the Quorum Witness package, go to the extracted directory and use the **rpm -iv \*.rpm** command to install them.
- 6. Enter **./ibm\_quorum\_witness-1.0.3-\*.x86\_64.bin** to start the installation.
- 7. Review and accept the license agreement which is displayed after you run the installation file. After installation, the Quorum Witness application is started automatically.

**Note:** During the installation, a self-signed Secure Sockets Layer (SSL) certificate (**qw.crt**) and certificate key (**qw.key**) files are generated to create a secure communication channel for a storage system and the Quorum Witness host. Likewise, the Quorum Witness trusts the default certificate on the IBM storage system. If you need to replace any of these certificates, see the ["Managing SSL](#page-16-0) [certificates" on page 9](#page-16-0) section for instructions.

- 8. Copy the certificate file from the /opt/ibm/ibm\_quorum\_witness/settings/ssl\_cert directory to each storage system, participating in the HyperSwap deployment. This certificate must be added to the storage system, when defining the Quorum Witness, using the command-line interface or IBM Hyper-Scale Manager.
- 9. In addition, store the **qw.crt** and **qw.key** files in a secure location, different from the Quorum Witness server or VM. These files may be required, when restoring the Quorum Witness database, if it becomes corrupted. Also, take note of the IP address or hostname, used during the installation. The same values must be used during software database restore as well. The Quorum Witness database restoration is detailed in ["Restoring Quorum Witness database" on page 15.](#page-22-0)
- 10. If you are using SELinux, the program activation can fail. In this case allow nginx web server to bind to network interfaces and connect to the Quorum Witness socket.
- <span id="page-14-0"></span>a) semodule -i /opt/ibm/ibm\_quorum\_witness/conf.d/selinux/rhel8/ibmqw.pp
- b) Verify the new configuration by viewing the ibmqw.te file. This file presents the changes to the relevant SELinux \*.pp files in the human-readable format.
	- cat /opt/ibm/ibm\_quorum\_witness/conf.d/selinux/rhel8/ibmqw.te
- c) Restart the Quorum Witness service, as explained in ["Checking and controlling the Quorum](#page-17-0) [Witness service" on page 10.](#page-17-0)

## **Upgrading an existing installation**

Use this information for upgrade to Quorum Witness 1.0.3.

Quorum Witness 1.0.3 upgrades are supported with reinstallation.

If you are using a previous version of Quorum Witness, be sure to uninstall it before upgrading your operating system to RHEL or CentOS 8.2, using one of the following procedures.

#### **Installing Quorum Witness 1.0.3 on a new system**

Refer to ["Restoring the database by installing Quorum Witness on a new system" on page 16](#page-23-0).

#### **Installing Quorum Witness 1.0.3 on an existing system** Refer to ["Restoring the database by reinstalling Quorum Witness on the existing system" on page 16.](#page-23-0)

**Important:** During the reinstallation of Quorum Witness on the existing system, perform the RHEL/ CentOS upgrade to version 8.2 after backing up the certificate and uninstalling the Quorum Witness.

### **Defining Quorum Witness on IBM storage systems**

The Quorum Witness instance must be defined on the IBM FlashSystem A9000/A9000R storage systems, participating in a HyperSwap relation.

**Important:** Quorum Witness cannot reside on the same set of FlashSystem A9000 and/or A9000R systems of which it serves as part of a HyperSwap configuration.

To ensure proper operation, define the Quorum Witness, using one of the following methods:

• IBM Hyper-Scale Manager, hybrid cloud management application for IBM Spectrum Accelerate Family products. Navigate to **SYSTEMS & DOMAINS VIEWS** > **Quorum Witnesses** and define Quorum Witness instances according to your application requirements.

For the description of the IBM Hyper-Scale Manager operation, refer to its user guide.

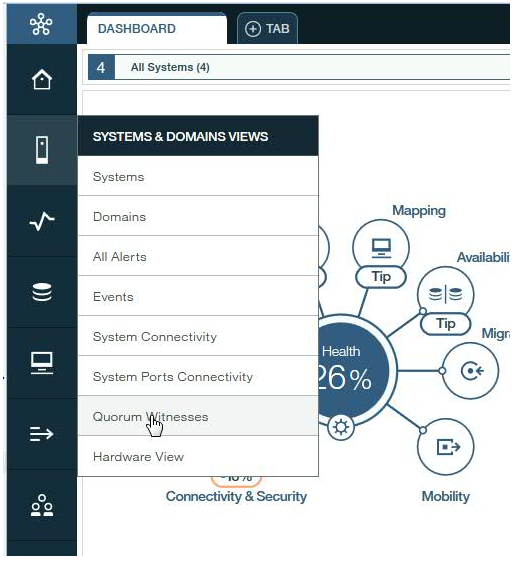

*Figure 3. Navigating to Quorum Witness form in IBM Hyper-Scale Manager*

<span id="page-15-0"></span>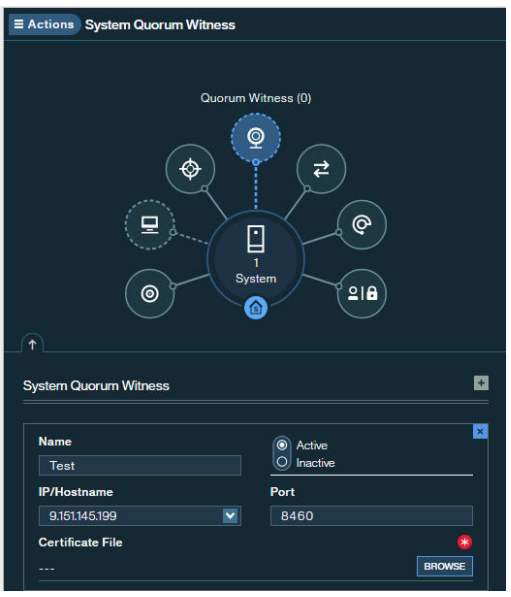

*Figure 4. Quorum Witness form in IBM Hyper-Scale Manager*

• XCLI utility, command-line user interface for managing IBM Spectrum Accelerate Family storage systems. Use the **quorum\_witness\_define** command for defining Quorum Witnesses. For details, refer to the IBM FlashSystem A9000/A9000R CLI reference guide.

Communication between the Quorum Witness and storage systems is performed over TCP/IP links. Verify that the TCP ports 8460 and 8461 are open on the external interface of the host. Refer to the installation procedure in see the ["Performing first-time installation" on page 5](#page-12-0) section for the port opening procedures.

### **Uninstalling the Quorum Witness software**

If you want to completely remove the Quorum Witness software from the Linux host upon which it is installed, follow the steps in the following procedure.

#### **Procedure**

To uninstall the Quorum Witness software from the Linux host:

- 1. Log on to the Linux command prompt environment as a root user.
- 2. Run the standard Linux uninstallation command for the Quorum Witness software package ( **rpm -e ibm\_quorum\_witness**).

# <span id="page-16-0"></span>**Chapter 3. Operation**

This chapter describes operation tasks of managing SSL certificates and controlling the Quorum Witness service. For the detailed description of the CLI commands for managing and monitoring Quorum Witness from the storage system side, refer to the IBM FlashSystem A9000/A9000R CLI reference guide.

- "Managing SSL certificates" on page 9
- • ["Checking and controlling the Quorum Witness service" on page 10](#page-17-0)

## **Managing SSL certificates**

The Quorum Witness uses SSL certificates for maintaining a secure link to a storage system. This section describes how to manage the Quorum Witness SSL certificates.

- "Replacing a self-signed certificate on the Quorum Witness" on page 9
- "Managing CA public key on the Quorum Witness" on page 9

### **Replacing a self-signed certificate on the Quorum Witness**

During the installation, a self-signed Secure Sockets Layer (SSL) certificate is generated to create a secure communication channel for a storage system and the Quorum Witness. If you already have a trusted certificate that you want to use, you can replace the self-signed certificate with an existing certificate on the Quorum Witness.

#### **Procedure**

A self-signed certificate file, **qw.crt**, and a certificate key file, **qw.key**, are stored in the following directory: /opt/ibm/ibm\_quorum\_witness/settings/ssl\_cert. The following procedure describes how to replace them.

- 1. Create new X.509-type certificate and key files, using a utility of your choice. Make sure to use the same names for both files. Alternatively, you can use existing files in the PEM format.
- 2. Copy the new certificate and key files to the /opt/ibm/ibm\_quorum\_witness/settings/ ssl\_cert directory, overwriting the old copies.
- 3. Restart the nginx service, using the **service nginx restart** command.
- 4. Add the public key of the new certificate file to each storage system, participating in the HyperSwap deployment. This certificate must be added to the storage system, when defining the Quorum Witness. This procedure is explained in the IBM FlashSystem A9000/A9000R CLI reference guide or IBM Hyper-Scale Manager user guide, depending on the management method that you intend to use.

### **Managing CA public key on the Quorum Witness**

If a CA public key certificate is replaced on a storage system, it must be added to the trust store on the Quorum Witness to ensure a trusted link between the Quorum Witness and the storage system.

#### **Procedure**

The IBM CA public key, **ibm-xiv.crt**, is stored in the following directory: /opt/ibm/ ibm\_quorum\_witness/settings/ssl\_cert/client\_certificates. The following procedure describes how to remove the old key, add the new one and list all keys stored on the Quorum Witness.

- 1. Remove the old key by running the following command: **su ibmqw -c "qw\_certificates remove -f ibm-xiv.crt"**.
- 2. Copy the new CA public key to any location on the Quorum Witness host and run the following command to add the key: **su - ibmqw -c "qw\_certificates add -f <path\_to\_new\_certificate>/<new\_certificate\_name>"**.

<span id="page-17-0"></span>The new CA public key is added to the database and copied to the  $\sqrt{\text{opt}/\text{ibm}}$ ibm\_quorum\_witness/settings/ssl\_cert/client\_certificates directory.

- 3. Restart the nginx service, using the **service nginx restart** command.
- 4. Display the trusted certificate to verify that the operation succeeded. Run this command: **su ibmqw "qw\_certificates list"**. The output must be as follows:

```
ibmqw@test-qw2 ~]$ qw_certificates list
qw.crt
ibm-xiv.crt
```
### **Checking and controlling the Quorum Witness service**

At any time, you can check whether the Quorum Witness service runs properly on the Linux host. You can also stop and then restart the service, if needed.

#### **Procedure**

1. Log on to the Linux command prompt environment as a root user.

**Important:** Only root users can complete service operations.

2. Enter the following command: **ibm\_quorum\_witness status**.

The status of the service is displayed.

```
# service ibm quorum witness status
Celery services are running...
Django service is running...
```
#### **What to do next**

If you want to stop the Quorum Witness service, use the **stop** command:

**Important:** Stopping the service makes the Quorum Witness unavailable for storage systems, disrupting the HyperSwap operation.

```
# service ibm_quorum_witness stop
```
To start the service again, use the **start** command:

```
# service ibm_quorum_witness start
```
If you want to stop and then restart the Quorum Witness service in one command, use the **restart** command:

# service ibm\_quorum\_witness restart

### **Modifying the Quorum Witness communication port**

At any time, you can modify the default communication port used by the Quorum Witness in accordance with your network requirements.

#### **Procedure**

- 1. Log on to the Linux command prompt environment as a root user.
- 2. Enter the following command: **sed --in-place --copy 's/current\_port/ new\_port/g' /opt/ibm/ibm\_quorum\_witness/conf.d/nginx/qw\_nginx.conf**.
- 3. Use the same command to change the current port incremented by 1 to the new port incremented by 1. This port is reserved for log retrieval by storage systems in the HyperSwap solution.

<span id="page-18-0"></span>4. Restart the nginx service, using the **service nginx restart** command. For example, to change port 8460 to port 8470:

```
sed --in-place --copy 's/8460/8470/g' /opt/ibm/ibm_quorum_witness/conf.d/nginx/
qw_nginx.conf
sed --in-place --copy 's/8461/8471/g' /opt/ibm/ibm_quorum_witness/conf.d/nginx/
qw_nginx.conf
service nginx restart
```
5. Open the new ports, as explained in the ["Performing first-time installation" on page 5](#page-12-0) section.

## **Enabling IPv6 connectivity**

By default, the Quorum Witness uses the IPv4 communication method. If required, you can enable IPv6 connectivity.

#### **Procedure**

- 1. Log on to the Linux command prompt environment as a root user.
- 2. Enter the following command: **sed --in-place --copy 's/#listen \[::\]/listen \[::\]/g' /opt/ibm/ibm\_quorum\_witness/conf.d/nginx/qw\_nginx.conf**.
- 3. Restart the nginx service, using the **service nginx restart** command.

IBM Spectrum Accelerate Family HyperSwap Quorum Witness: User Guide

# <span id="page-20-0"></span>**Chapter 4. Troubleshooting**

This chapter can help you detect and solve problems that you might encounter when using the IBM Spectrum Accelerate Family HyperSwap Quorum Witness.

#### **Note:**

- For up-to-date information about known issues and possible workarounds, refer to the latest Release Notes.
- When contacting IBM Support, specify the storage system you are managing, using Quorum Witness.

See the following sections for more information:

• "Checking the log files" on page 13.

## **Checking the log files**

The IBM Spectrum Accelerate Family HyperSwap Quorum Witness maintains log files that record different types of events.

You can find the following log files in the /var/log/qw/ directory:

• events.log – Records all events according to their type: **Info**, **Error**, or **Warning**. You can use the Rsyslog application, an open source utility for forwarding log messages over IP networks (for more information, see the [Rsyslog website\)](http://www.rsyslog.com/doc/). The following example shows different events that might be recorded:

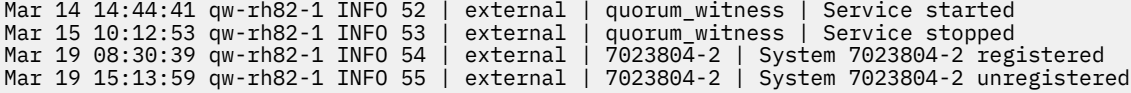

- qw.log Records events related to the operation of the Quorum Witness application.
- celery.log Records events regarding the Celery services on the Linux host on which Quorum Witness is installed.
- django. log Records events regarding the Diango service on the Linux host on which Quorum Witness is installed.
- celerybeat.log Records events regarding the scheduled tasks of the Celery services on the Linux host.
- gunicorn.log Records application-level events related to the Django service on the Linux host.
- nginx access.log Records access events of the NGINX service on the Linux host.
- nginx\_error.log Records errors of the NGINX service on the Linux host.
- redis.log Records Redis-related events on the Linux host.

IBM Spectrum Accelerate Family HyperSwap Quorum Witness: User Guide

# <span id="page-22-0"></span>**Chapter 5. Best practices**

Refer to the general guidance and best practices that are described in the following sections.

- "Highly-available VM deployment" on page 15
- "Restoring Quorum Witness database" on page 15
- • ["Additional reference information" on page 16](#page-23-0)

## **Highly-available VM deployment**

You can utilize vSphere Fault Tolerance (FT) for the Quorum Witness virtual machine to improve the HyperSwap application reliability and decrease the system downtime.

FT provides continuous availability for the Quorum Witness VM by creating and maintaining another VM that is identical and continuously available to replace it in the event of a failover situation. The duplicate virtual machine is created and runs on another host. Its execution is identical to that of the primary VM and it can take over at any point without interruption, thereby providing fault tolerant protection.

**Important:** Quorum Witness cannot reside on the same set of FlashSystem A9000 and/or A9000R systems of which it serves as part of a HyperSwap configuration.

The Fault Tolerance is a preferred solution for the Quorum Witness VM protection. It ensures zero downtime and no impact on the operation in case of the Quorum Witness host and/or datastore migration.

## **Restoring Quorum Witness database**

The Quorum Witness database may become corrupted, making it unavailable for the storage systems and disrupting the HyperSwap operation. Database corruption can occur due to the physical failure of the Quorum Witness server hard disk. Also, it may happen during incorrect execution of VM failover, while using vSphere Fault Tolerance protection technique. The database failure is indicated by the **DB Recovery Needed** status of the Quorum Witness in the IBM Hyper-Scale Manager GUI or XCLI and relevant information message stored in the log file.

#### **Before you begin**

**Important:** Quorum Witness cannot reside on the same set of FlashSystem A9000 and/or A9000R systems of which it serves as part of a HyperSwap configuration.

#### **Procedure**

To restore the corrupted Quorum Witness database:

- 1. Reinstall the Quorum Witness software on a bare-metal machine or a dedicated VM, using the same IP address or hostname as the previous installation. See ["Performing first-time installation" on page 5](#page-12-0).
- 2. Copy the previously saved qw.cert and qw.key files to the/opt/ibm/ibm\_quorum\_witness/ settings/ssl\_cert directory.
- 3. Restart the nginx service, using the **service nginx restart** command.
- 4. Activate the Quorum Witness via XCLI or Hyper-Scale Manager.

### <span id="page-23-0"></span>**Restoring the database by installing Quorum Witness on a new system**

Complete the following steps to restore the Quorum Witness database by installing Quorum Witness on a new system.

#### **Before you begin**

**Important:** Ouorum Witness cannot reside on the same set of FlashSystem A9000 and/or A9000R systems of which it serves as part of a HyperSwap configuration.

#### **Procedure**

To restore the corrupted Quorum Witness database by reinstalling Quorum Witness on a new system:

- 1. Reinstall the Quorum Witness software on a bare-metal machine or a dedicated VM, using the same IP address or hostname as the previous installation. See ["Performing first-time installation" on page 5](#page-12-0).
- 2. Copy the previously saved qw.cert and qw.key files to the/opt/ibm/ibm\_quorum\_witness/ settings/ssl cert directory.
- 3. Restart the nginx service, using the **service nginx restart** command.
- 4. Activate the Quorum Witness via XCLI or Hyper-Scale Manager.

### **Restoring the database by reinstalling Quorum Witness on the existing system**

Complete the following steps to restore the Quorum Witness database by reinstalling Quorum Witness on the existing system.

#### **Procedure**

To restore the corrupted Quorum Witness database by reinstalling Quorum Witness on the existing system:

- 1. Back up the certificate directory using the following command:
	- cp -r /opt/ibm/ibm\_quorum\_witness/settings/ssl\_cert /tmp
- 2. Verify that you have the installation file with the same level by running the following command:
	- rpm -qa | grep quorum
- 3. Uninstall the existing Quorum Witness by running the following command:
	- rpm -e ibm\_quorum\_witness
- 4. Reinstall Quorum Witness by using the steps provided in ["Performing first-time installation" on page 5.](#page-12-0)
- 5. Stop the Quorum Witness service by running the following command: systemctl stop ibm\_quorum\_witness
- 6. Replace the old qw.cert and qw.key files by running the following commands:

```
cp /tmp/qw.key /opt/ibm/ibm_quorum_witness/settings/ssl_cert/qw.key
cp /tmp/qw.crt /opt/ibm/ibm_quorum_witness/settings/ssl_cert/qw.crt
```
7. Restart the Quorum Witness service by running the following command: systemctl start ibm\_quorum\_witness

### **Additional reference information**

IBM provides additional reference documentation to help users integrate, implement and operate realistic scenarios for IBM storage systems in a HyperSwap solution.

IBM Redbooks are technical documents where IBM experts share their expertise and best practices for using IBM Spectrum Accelerate Family HyperSwap Quorum Witness, as an active element of the IBM

HyperSwap solution. Among others, you can refer to this publication – [IBM HyperSwap for IBM](http://www.redbooks.ibm.com/redpapers/pdfs/redp5434.pdf) [FlashSystem A9000 and A9000R.](http://www.redbooks.ibm.com/redpapers/pdfs/redp5434.pdf)

IBM Spectrum Accelerate Family HyperSwap Quorum Witness: User Guide

## <span id="page-26-0"></span>**Notices**

These legal notices pertain to the information in this IBM Storage product documentation.

This information was developed for products and services offered in the US. This material may be available from IBM in other languages. However, you may be required to own a copy of the product or product version in that language in order to access it.

IBM may not offer the products, services, or features discussed in this document in other countries. Consult your local IBM representative for information on the products and services currently available in your area. Any reference to an IBM product, program, or service is not intended to state or imply that only that IBM product, program, or service may be used. Any functionally equivalent product, program, or service that does not infringe any IBM intellectual property right may be used instead. However, it is the user's responsibility to evaluate and verify the operation of any non-IBM product, program, or service.

IBM may have patents or pending patent applications covering subject matter described in this document. The furnishing of this document does not grant you any license to these patents. You can send license inquiries, in writing, to:

*IBM Director of Licensing IBM Corporation North Castle Drive, MD-NC119 Armonk, NY 10504-1785 USA*

For license inquiries regarding double-byte character set (DBCS) information, contact the IBM Intellectual Property Department in your country or send inquiries, in writing, to:

*Intellectual Property Licensing Legal and Intellectual Property Law IBM Japan Ltd. 19-21, Nihonbashi-Hakozakicho, Chuo-ku Tokyo 103-8510, Japan* 

INTERNATIONAL BUSINESS MACHINES CORPORATION PROVIDES THIS PUBLICATION "AS IS" WITHOUT WARRANTY OF ANY KIND, EITHER EXPRESS OR IMPLIED, INCLUDING, BUT NOT LIMITED TO, THE IMPLIED WARRANTIES OF NON-INFRINGEMENT, MERCHANTABILITY OR FITNESS FOR A PARTICULAR PURPOSE. Some states do not allow disclaimer of express or implied warranties in certain transactions, therefore, this statement may not apply to you.

This information could include technical inaccuracies or typographical errors. Changes are periodically made to the information herein; these changes will be incorporated in new editions of the publication. IBM may make improvements and/or changes in the product(s) and/or the program(s) described in this publication at any time without notice.

Any references in this information to non-IBM Web sites are provided for convenience only and do not in any manner serve as an endorsement of those Web sites. The materials at those Web sites are not part of the materials for this IBM product and use of those Web sites is at your own risk.

IBM may use or distribute any of the information you supply in any way it believes appropriate without incurring any obligation to you.

Licensees of this program who wish to have information about it for the purpose of enabling: (i) the exchange of information between independently created programs and other programs (including this one) and (ii) the mutual use of the information which has been exchanged, should contact:

*IBM Director of Licensing IBM Corporation North Castle Drive, MD-NC119* <span id="page-27-0"></span>*Armonk, NY 10504-1785 USA*

Such information may be available, subject to appropriate terms and conditions, including in some cases, payment of a fee.

The licensed program described in this document and all licensed material available for it are provided by IBM under terms of the IBM Customer Agreement, IBM International Program License Agreement or any equivalent agreement between us.

The performance data discussed herein is presented as derived under specific operating conditions. Actual results may vary.

Information concerning non-IBM products was obtained from the suppliers of those products, their published announcements or other publicly available sources. IBM has not tested those products and cannot confirm the accuracy of performance, compatibility or any other claims related to non-IBM products. Questions on the capabilities of non-IBM products should be addressed to the suppliers of those products.

All statements regarding IBM's future direction or intent are subject to change or withdrawal without notice, and represent goals and objectives only.

### **Trademarks**

IBM, the IBM logo, and ibm.com are trademarks or registered trademarks of the International Business Machines Corp., registered in many jurisdictions worldwide. Other product and service names might be trademarks of IBM or other companies. A current list of IBM trademarks is available on the [Copyright and](http://www.ibm.com/legal/us/en/copytrade.shtml) [trademark information website](http://www.ibm.com/legal/us/en/copytrade.shtml) (www.ibm.com/legal/us/en/copytrade.shtml).

VMware, the VMware logo, ESX, ESXi, vSphere, vCenter, and vCloud are trademarks or registered trademarks of VMware Corporation in the United States, other countries, or both.

Microsoft, Windows Server, Windows, and the Windows logo are trademarks or registered trademarks of Microsoft Corporation in the United States, other countries, or both.

Linux is a trademark of Linus Torvalds in the United States, other countries, or both.

Other product and service names might be trademarks of IBM or other companies.

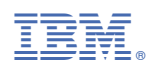

Printed in USA

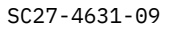

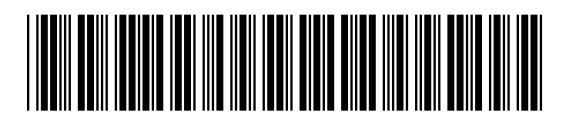